1. Diligenciar los campos del archivo de Excel "Plantilla Estructura Archivo Plano" la cual adjuntamos.

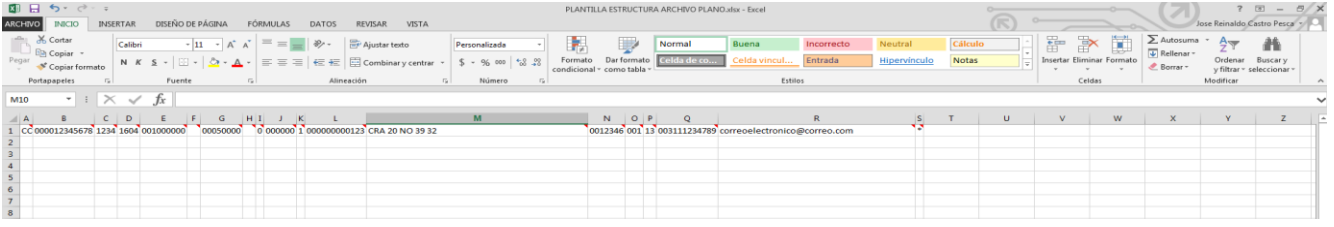

2. Una vez diligenciada la plantilla, a través de la opción Archivo/ Guardar Como, en tipo seleccionar Texto con formato (delimitado por espacios)(\*.prn).

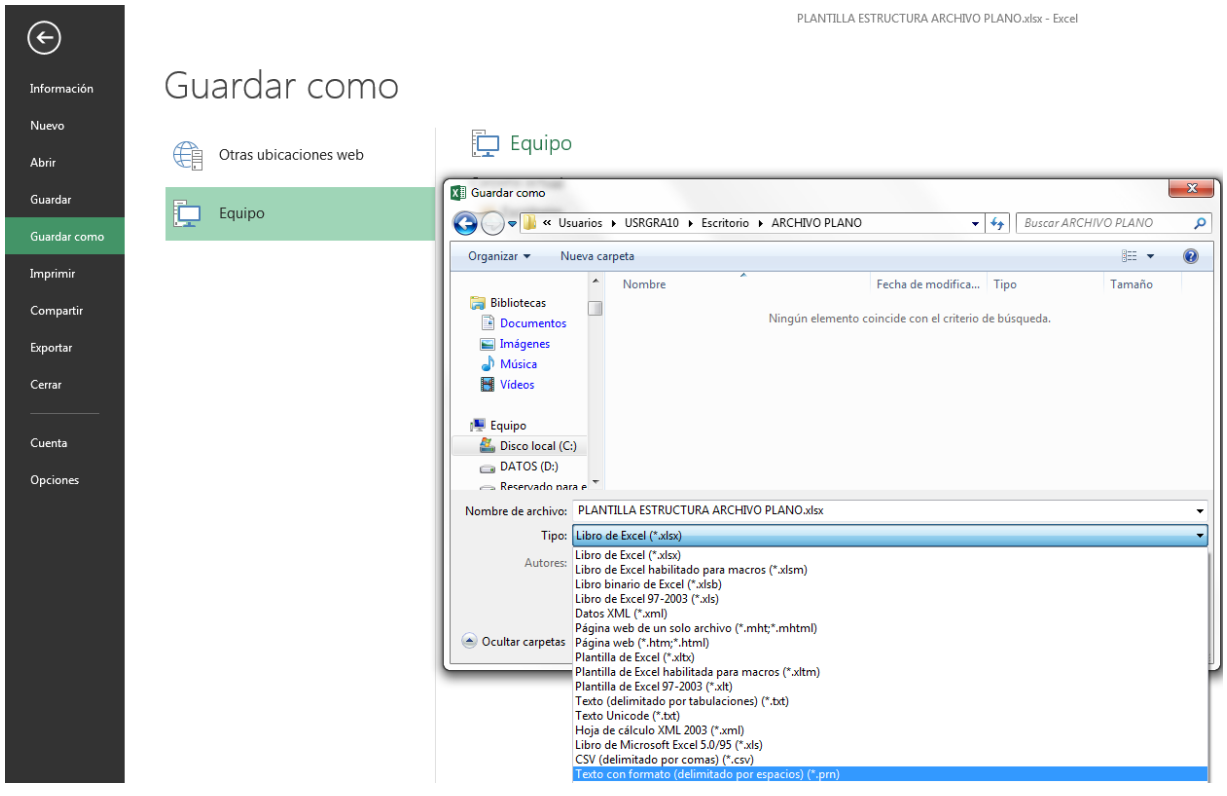

3. Ya creado el archivo, abrirlo utilizando el programa "Bloc de Notas"

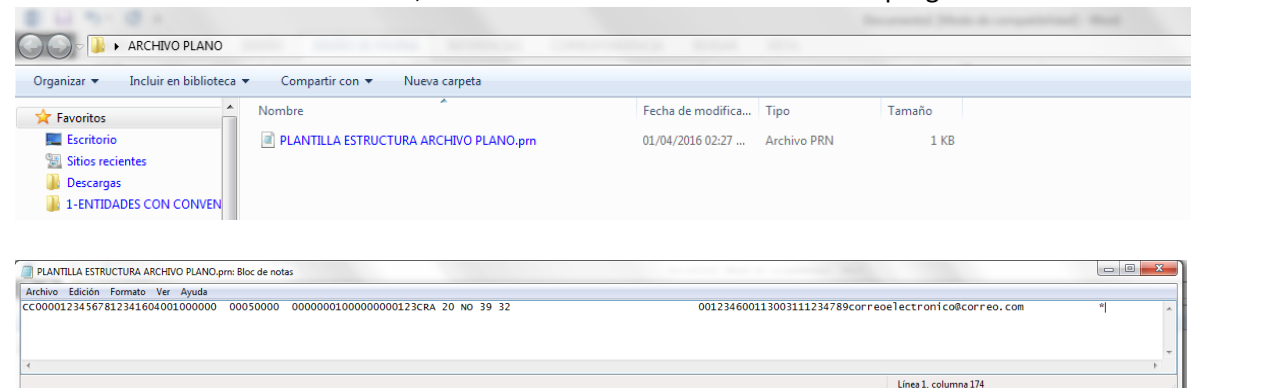

4. Nuevamente, utilizar la opción de opción Archivo/ Guardar Como, renombrar el archivo de acuerdo al instructivo remitido; en este caso, DESFOPEP\_LIBRANZAS\_1234 y luego dar clic en el botón guardar.

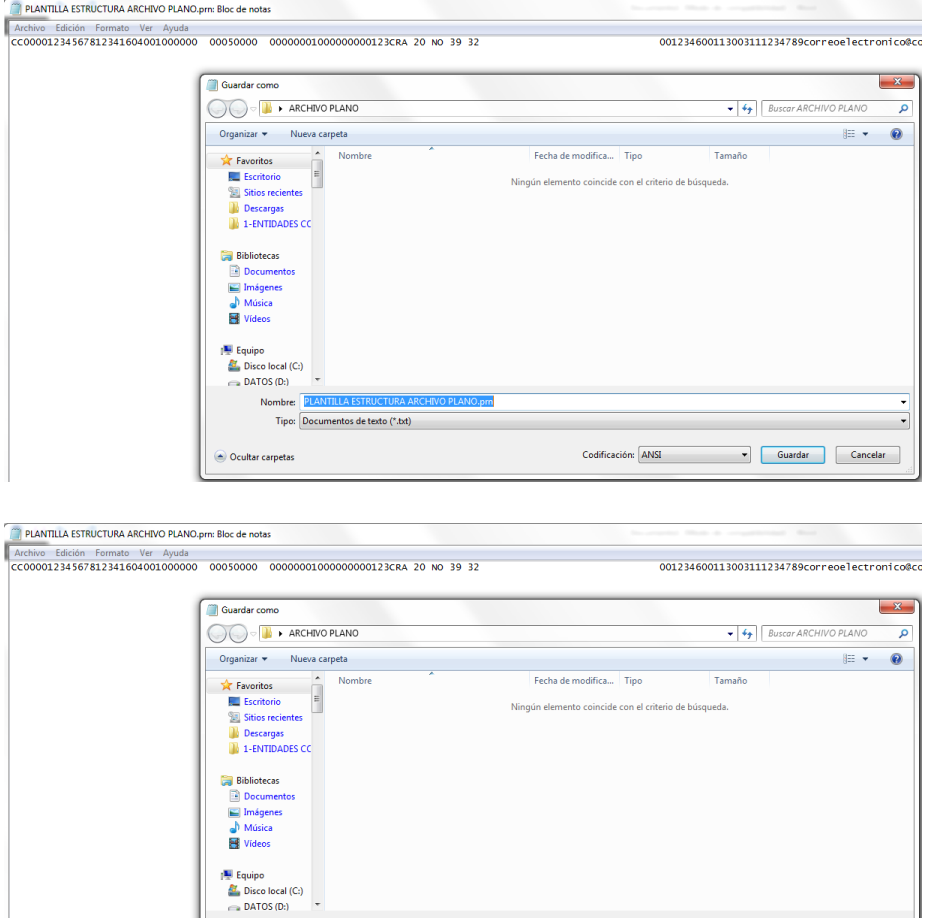

Nombre: DESFOPEP LIBRANZAS 1234  $\begin{tabular}{l} Tipo: \end{tabular} \begin{tabular}{|l|l|} \hline Documents de texto (^*.bct) \\ \hline \end{tabular}$ 

Ocultar carpetas

5. Como se puede observar el archivo ya queda guardado con el formato .txt sin cambiar la estructura requerida.

Codificación: ANSI

 $\overline{\phantom{0}}$ 

Guardar Cancelar

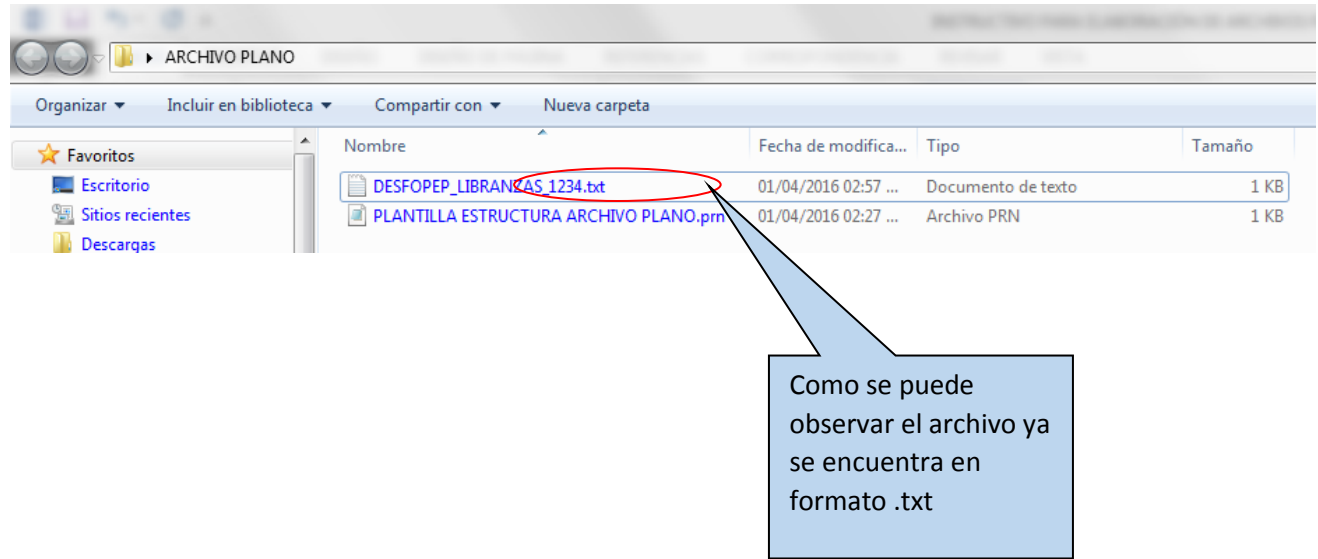